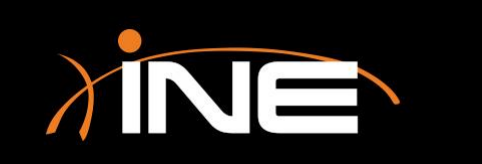

## Preferences

## Wireshark Preferences

#### » What can you change?

- Settings
- Look and feel
- Technical aspects such as NIC
- Other dynamics

#### » Remember, preferences can be saved in profiles

• When you change preferences, you can match them up to specific profiles so you can save your changes

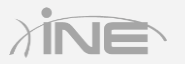

#### Configuring Preferences

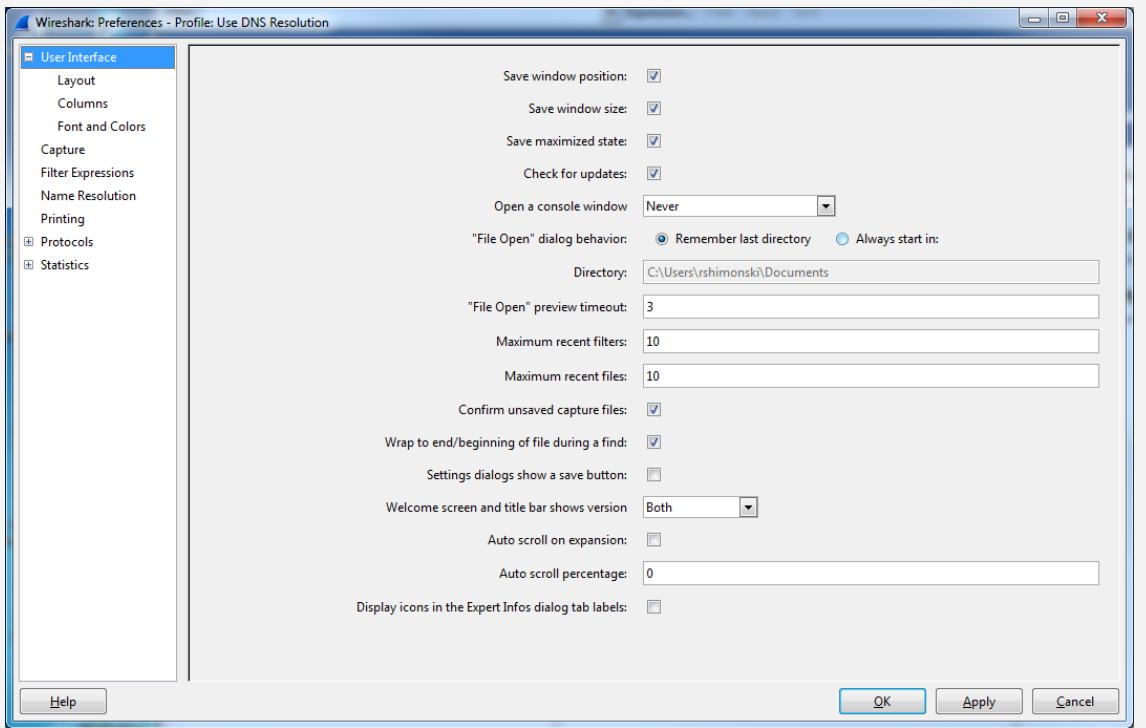

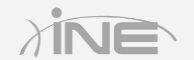

Copyright © www.ine.com

## Wireshark Preferences

### » Adjusting look and feel

- Adjusting the user interface
- Layout adjustments
- Columns
- Fonts and colors
- » Adjusting capture specifics
	- Adjusting the user interface

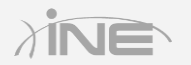

## Configuring Preferences

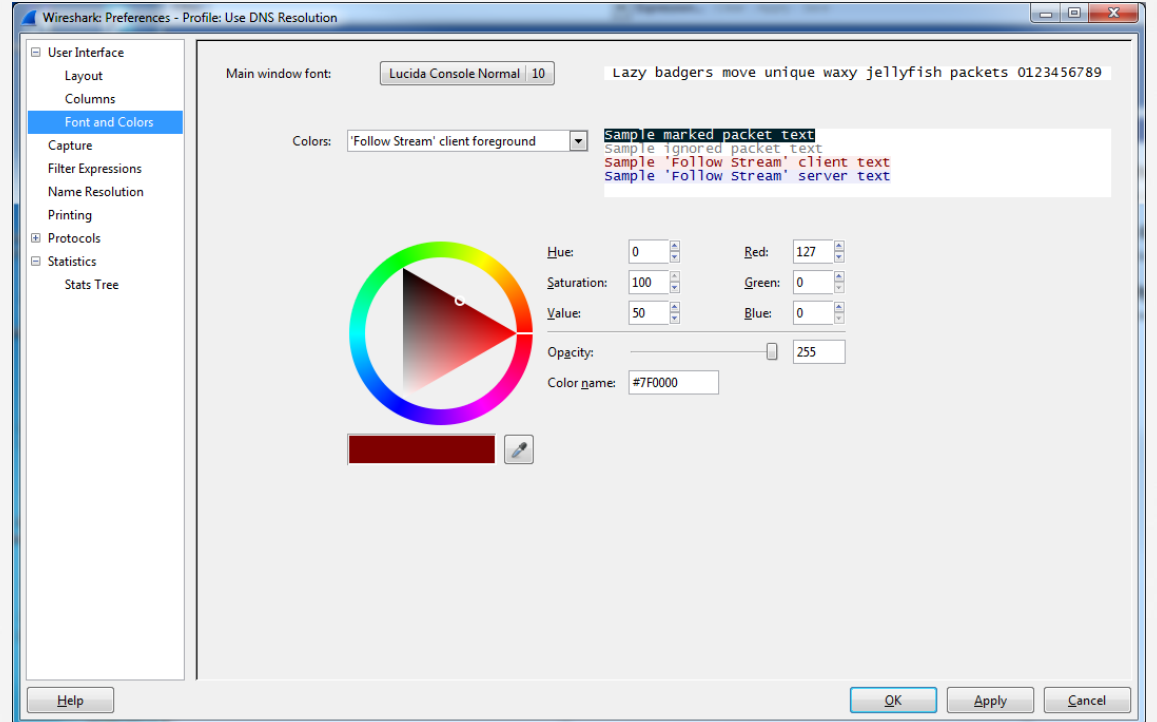

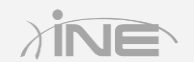

#### Wireshark Preferences

#### » Creating a new preference

- For this example, we will customize the columns viewed in the Packets List
- You can add many columns, some of which you may not have realized were available options

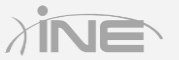

## Configuring Preferences

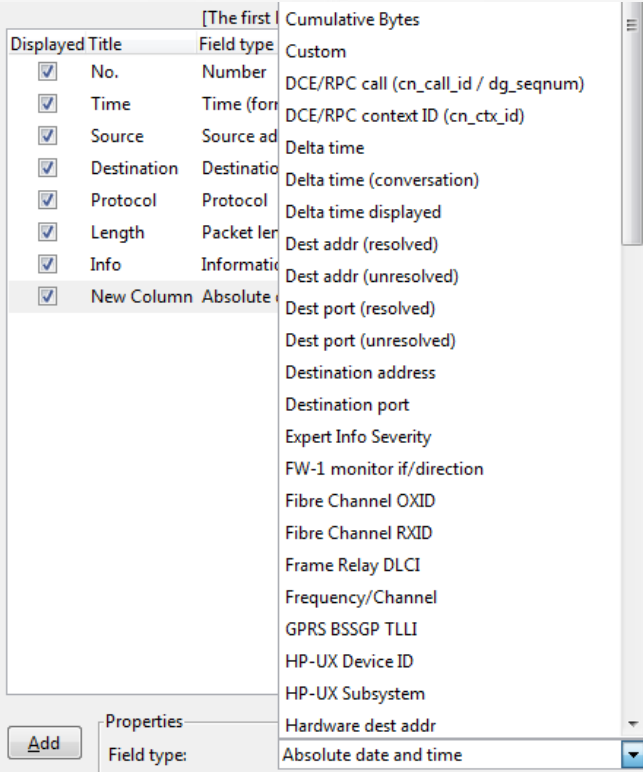

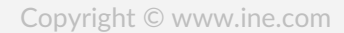

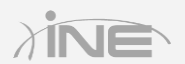

# Questions?